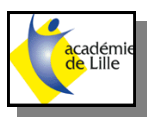

## **Dossier Machine EDEN 260**

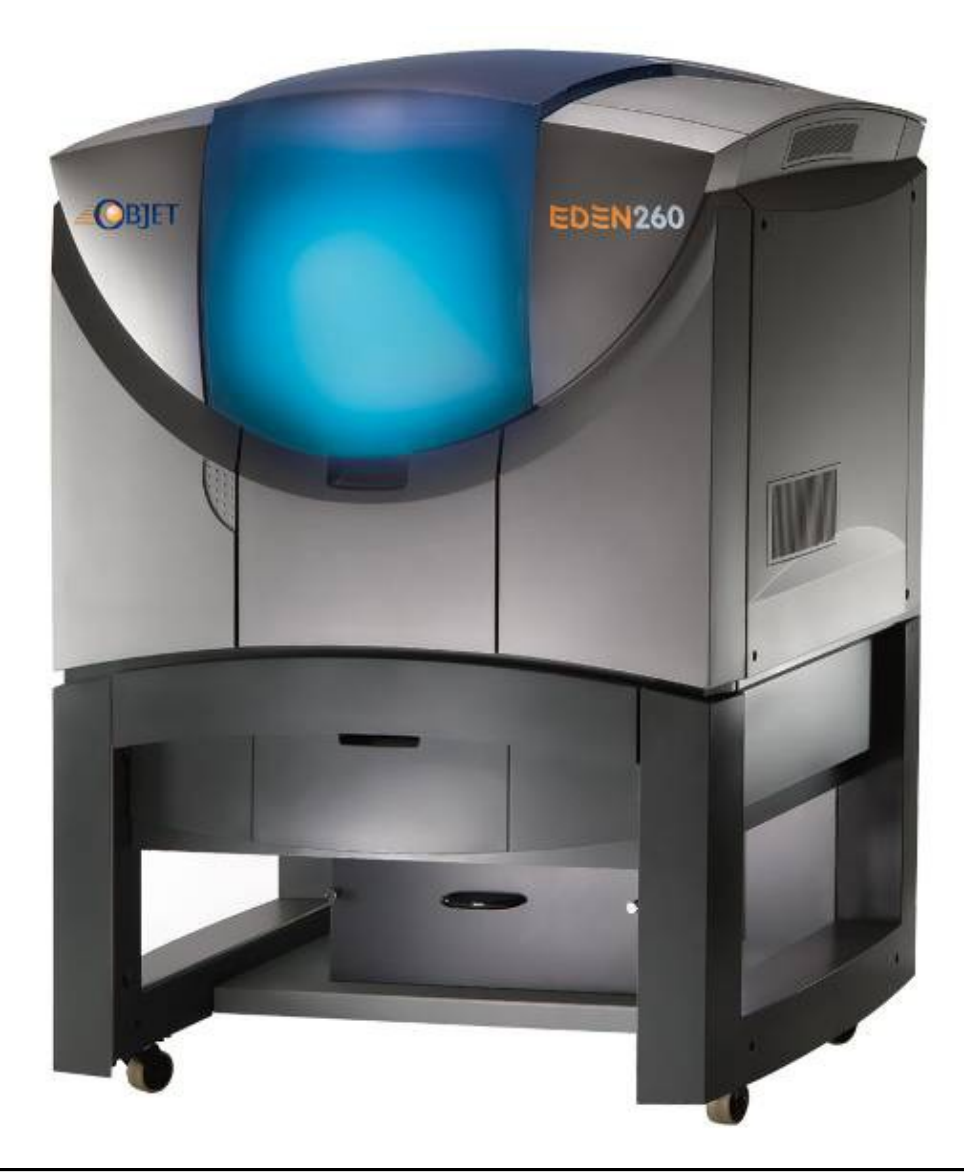

Ce dossier comporte des fiches d'information et d'aide à la mise en oeuvre de l'imprimante 3D **EDEN 260**

**Caractéristiques** globales de la machine

**Résines** utilisées en prototypage

**Galerie** de pièces réalisées en prototypage rapide sur imprimante 3D

**Lexique** et terminologie en prototypage

Comment **convertir** un fichier Solidworks au format STL ?

### Les avantages

• Haute résolution des couche dans l'axe Z de 16/30 microns

#### • Modèles précis avec des surfaces lisses sortis directement de la machine

- **Epaisseur des parois dès 0.6 mm et détails les plus fins visibles**
- Processus de construction rapide avec têtes d'impression remplaçables facilement
- Matériaux de couleurs souples et rigides pour diverses applications
- Elimination rapide et simple de la résine de support par l'eau
- Technologie écologique et matériaux certifiés
- Facilité d'utilisation et d'entretien compatibles avec un environnement de bureau
- Rapport performances/prix remarquable et peu de frais induits

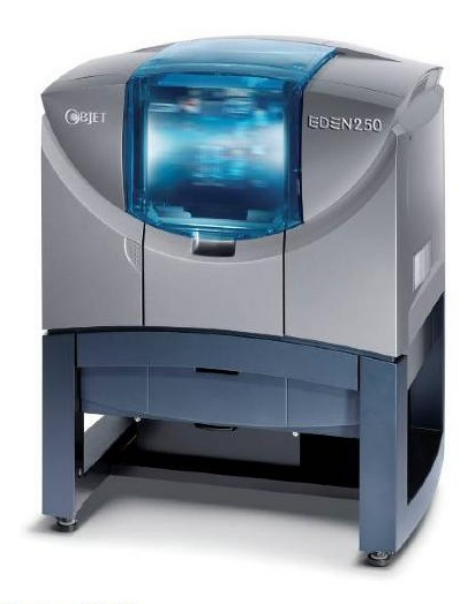

#### Eden250

Espace de construction : 260x260x200mm Volume de construction : 250x250x200mm Têtes d'impression : 4 pièces Résolution x/y : 600x300 dpi Résolution z  $: 0.016/0.030$ mm Matériaux : tous (excepté Tango) **Mesures** : 870x735x1.200mm Poids : 280kg

### **Données techniques**

#### **Conditions d'environnement**

Tenpérature 18-25°C Humidité 30-70%

#### **Précision**

0.1-0.3 mm (dépendant de la géometrie, de l'alignement des éléments et du mode d'impression)

#### **Raccordement**

110-240 VAC 50/60 Hz 1.5 kW monophasé

Format d'entrée Fichiers STL ou SLC

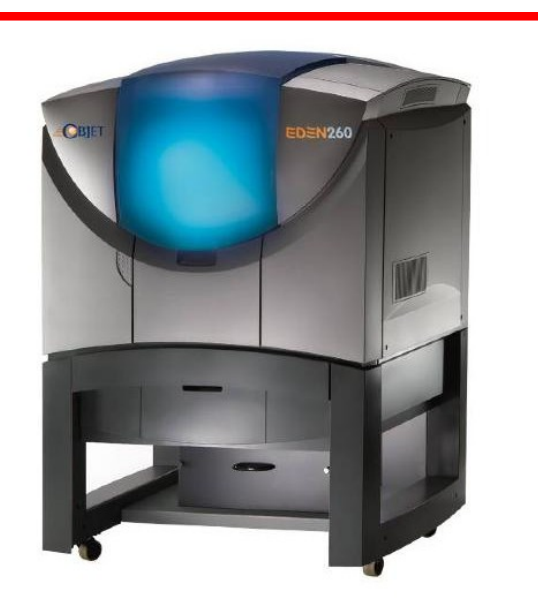

#### Eden260

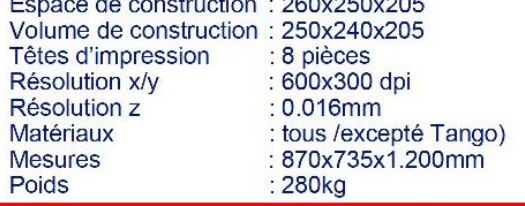

#### **Logiciels**

Fonctions d'Objet Studio™ Mise en place automatique des pièces dans la chambre de construction en fonction de leur grandeur et d'une optimisation de la vitesse de construction Calcul automatique de la résine de support "en ligne" - production des couches grâce au système de gestion des matériaux PolyLog™

 $0.0000000000$ 

#### Système d'ordinateur recommandé

Pentium IV Processeur avec 3 GHz Mémoire vive 2GB RAM Carte graphique: OpenGL minimum 256 MB 2 cartes réseaux Windows XP, Windows 2000

**Réseau AN-TCP/IP** 

### **Caractéristiques**

# **Materiaux Objet FullCure**

## Résines 1/2

### Les avantages

- Matériaux non-élastiques et élastiques dans différentes couleurs
- Matériaux bio-compatibles pour l'application dans la technique médicale
- . Durcissement complet de la matière sans exposition supplémentaire aux UV
- Elimination rapide de la résine de support par l'eau sous pression
- Changement simple et rapide des matériaux grâce au système de cartouches
- · Matériaux peuvent être percés, poncés, collés, laqués, etc.
- Matériaux écologiques et certifiés

### Les résines disponibles

### • FullCure

Ces matériaux sont utilisés pour des applications standard et peuvent servir de modèles, par exemple, lors de la duplication sous-vide. Grâce à leur transparence, ils peuvent être utilisés comme prototypes dans la recherche sur les flux, pour des applications médicales comme la préparation de certaines opérations ou encore comme canaux pour les fibres optiques. Les modèles sont résistants à l'eau et non poreux.

### - Vero

Plusieurs couleurs et qualités sont proposées dans la ligne des matériaux Vero. VeroBlue ainsi que VeroBlack sont en particulier utilisés pour des modèles de design de haute qualité. Pour des applications dans les domaines de l'électronique et de l'électrotechnique. VeroBlack offre des possibilités spécifiques comme, par exemple, l'absorption de la lumière. VeroWhite, en raison de sa biocompatibilité, est particulièrement bien adaptée aux applications dans le domaine médical.

### • Tango

Les nouveaux matériaux souples, TangoBlack et TangoGrey, ont été développés en commun avec des fabricants de chaussures de sport. TangoBlack est le plus souple avec une dureté de 61 shores alors que TangoGrey en affiche 75. Les matériaux souples sont aussi utilisés pour les étanchéités, les profils, les masques ainsi que des produits médicaux comme les épithèses ou la chirurgie plastique.

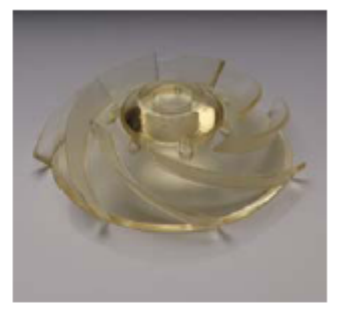

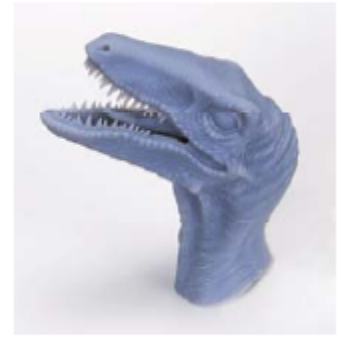

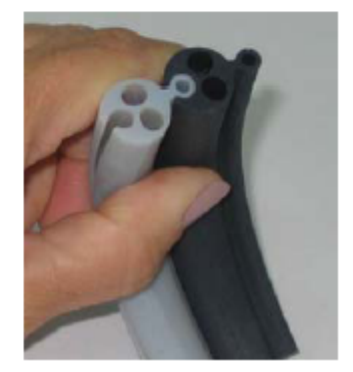

## Résines 2/2

# Données des matériaux

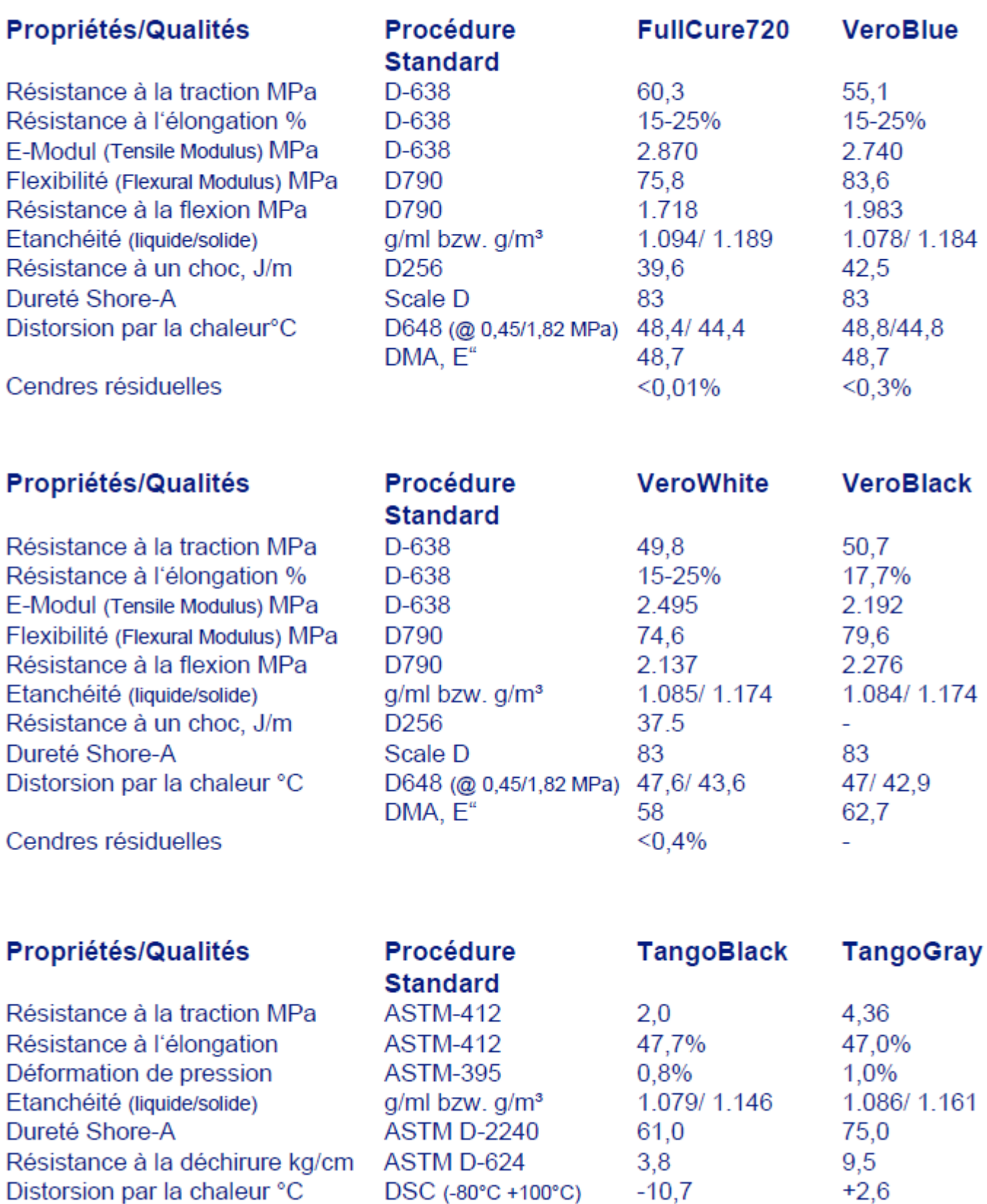

## **Résines 1/2**

## **CARACTERISTIQUES MECANIQUES**

## **Familles FullCure et Durus**

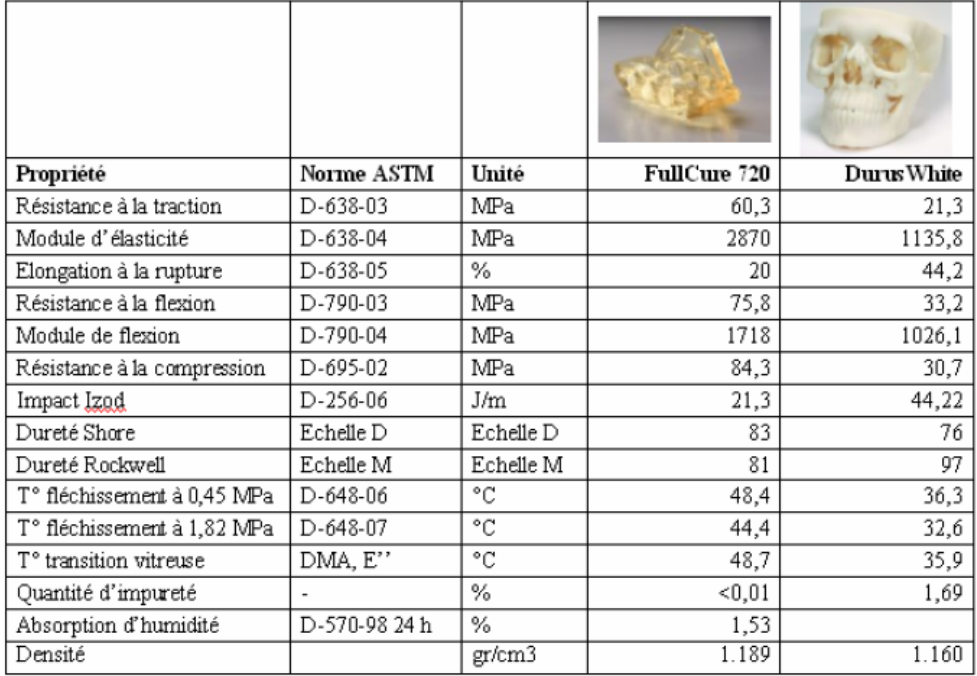

# **CARACTERISTIQUES MECANIQUES**

**Famille Vero** 

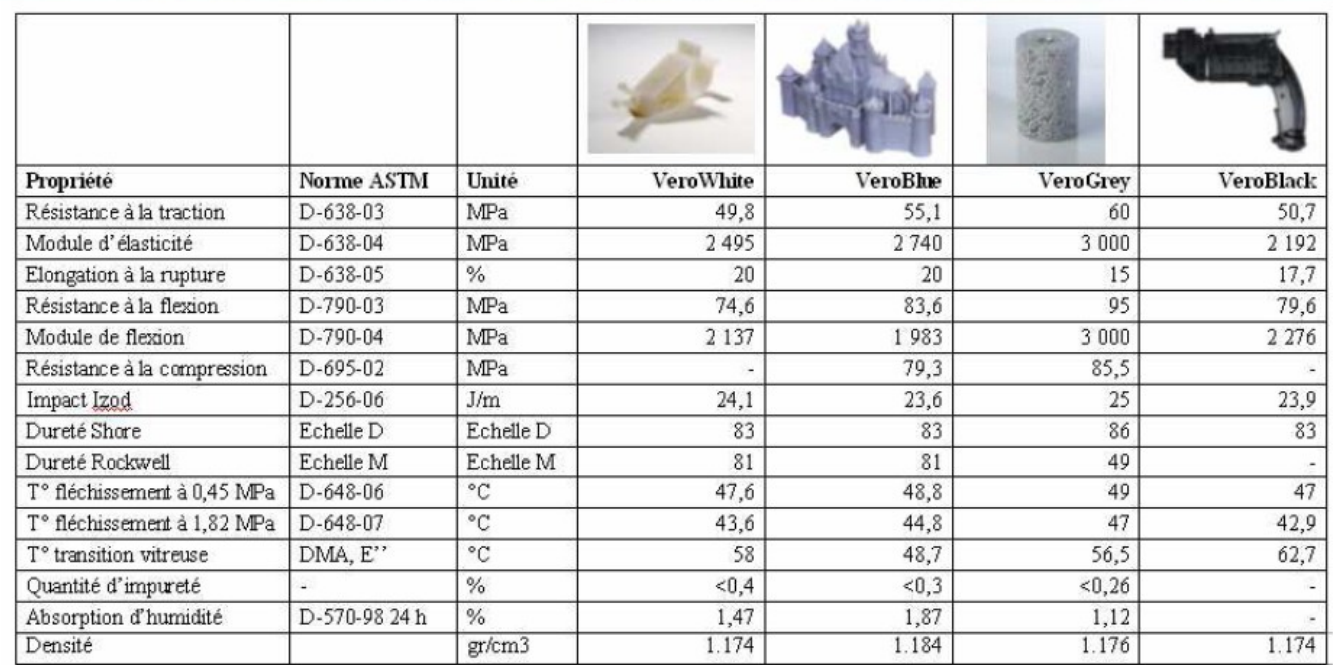

# **CARACTERISTIQUES MECANIQUES**

# Famille Tango

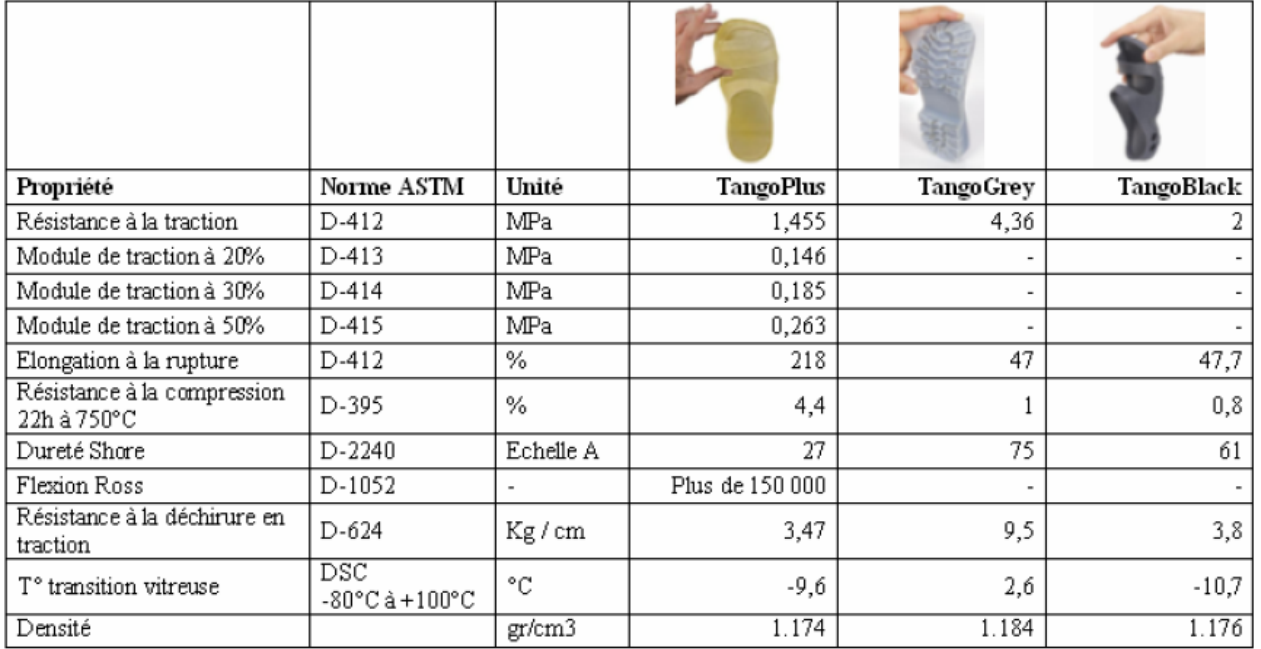

# Galerie de modèles Objet

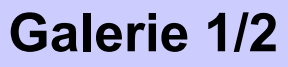

Cet aperçu vous présente divers exemples et applications avec les matériaux disponibles.

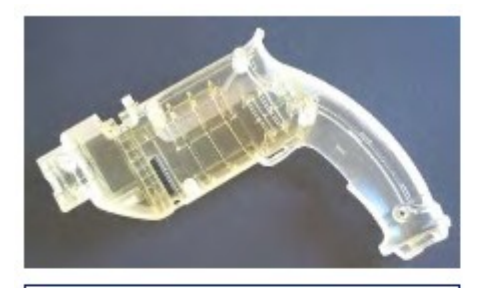

**Perceuse** Grandeur: 200x220x40mm Réalisation: 8:59 h. : FullCure720 **Résine** 

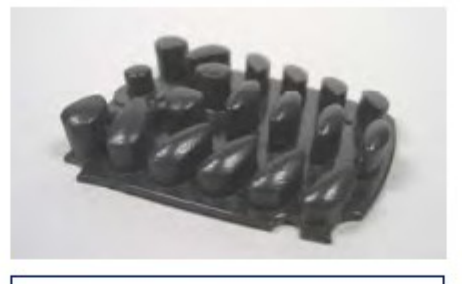

**Clavier** Grandeur :38x53x9mm Réalisation: 1:16 h. Résine :TangoBlack

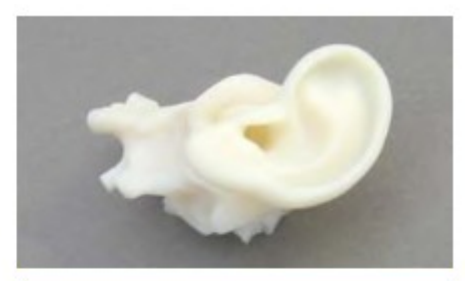

**Médical** Grandeur : 17x11x10mm Réalisation: 0:16 h. ·VeroWhite **Résine** 

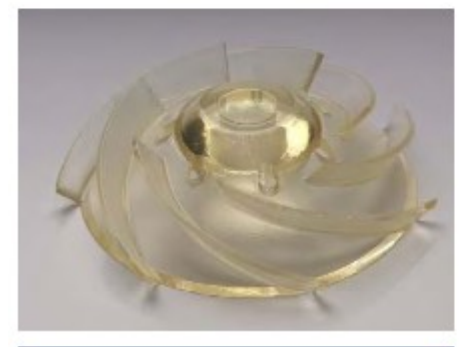

**Ventilateur** Grandeur: 100x97x26mm Réalisation: 3:27 h. Résine · FullCure720

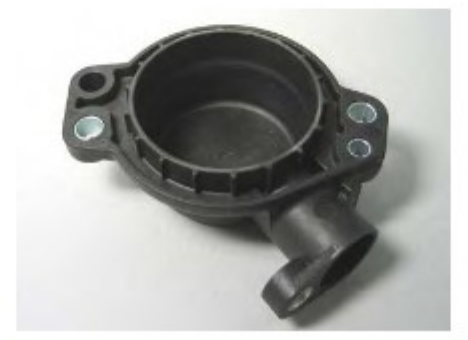

**Couvercle** Grandeur: 100x97x26mm Réalisation: 4:30 h. Résine VeroBlack

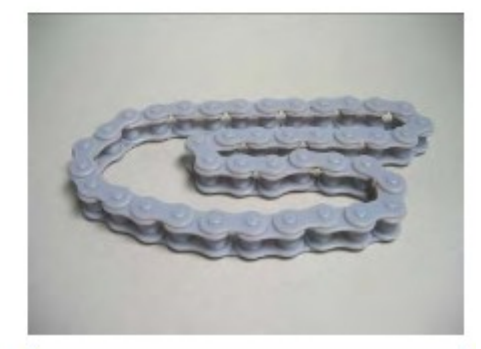

Chaîne de vélo Grandeur: 38x240x16mm Réalisation: 1:12 h. Résine · VeroBlue

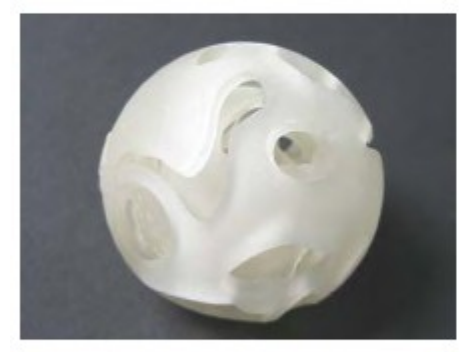

**Boule design** Grandeur: 72x72x72mm Réalisation: 8:01 h. Résine : VeroWhite

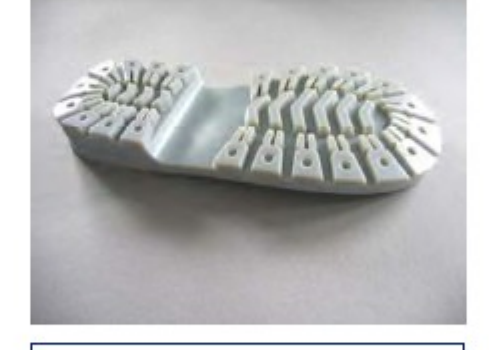

**Semelle** Grandeur: 78x173x21mm Réalisation: 3:14 h. Résine : TangoGray

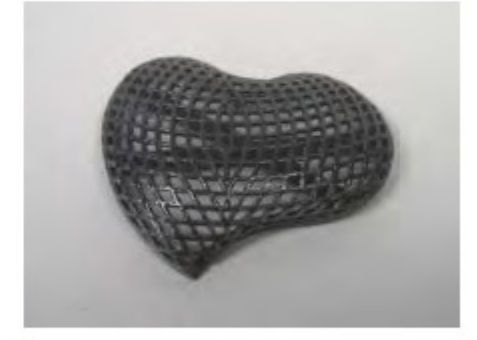

**Paterre design** Grandeur: 51x46x7mm Réalisation: 1:02 h. Résine : VeroBlack

### **Galerie 2/2**

# Galerie de modèles Objet

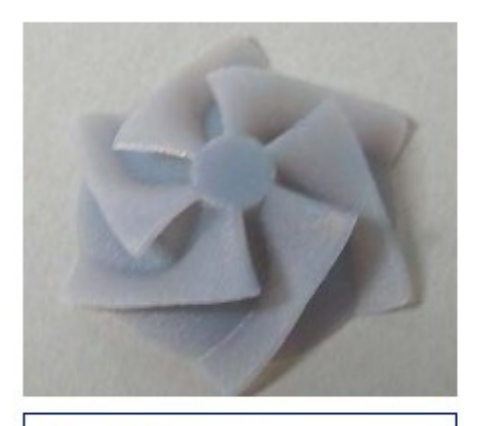

**Turbine** Grandeur: 31x29x9,5mm Réalisation: 0:34 h. Résine : VeroBlue

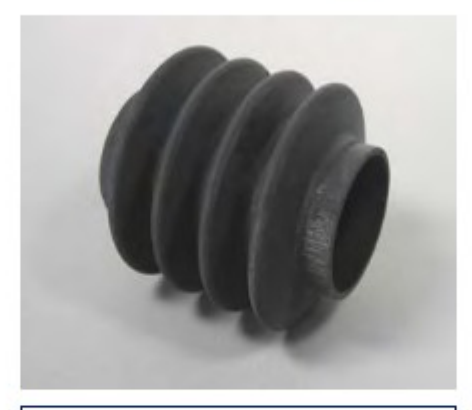

**Manchette** Grandeur: 70x70x80mm Réalisation: 6:13 h. Résine : TangoBlack

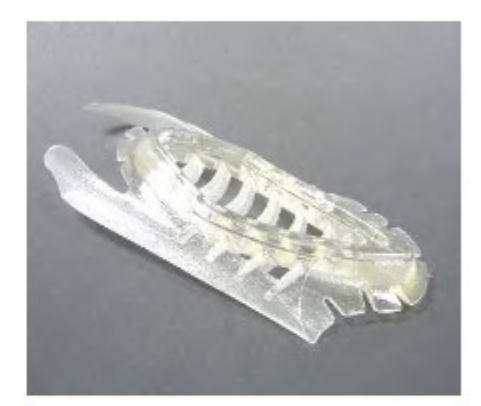

Accessoire de chaussure Grandeur: 74x162x32mm Réalisation: 38 h. :FullCure720 Résine

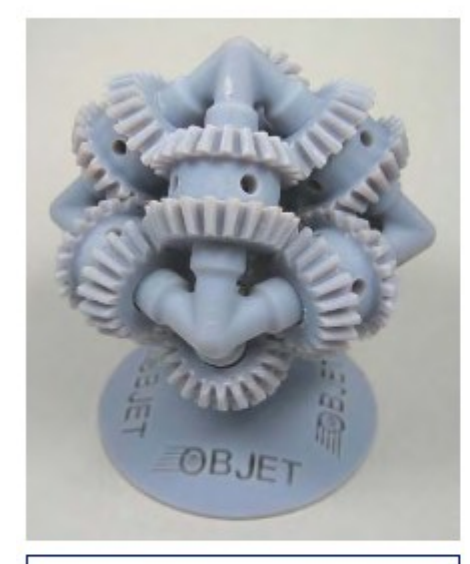

Modèle mécanique Grandeur: 92x110x92mm Réalisation: 11:28 h. Résine : VeroBlue

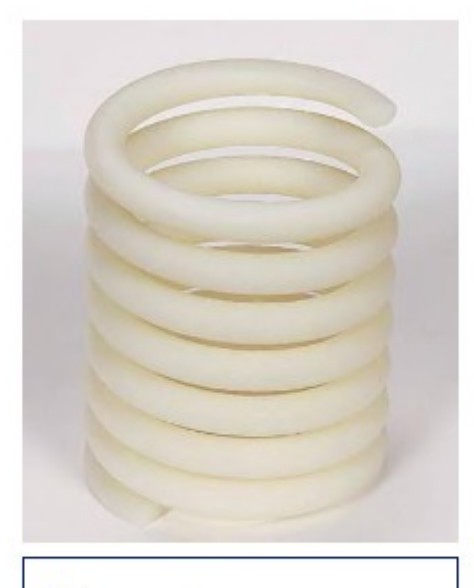

**Ressort** Grandeur: 42x42x64mm Réalisation: 2:21 h. Résine : VeroWhite

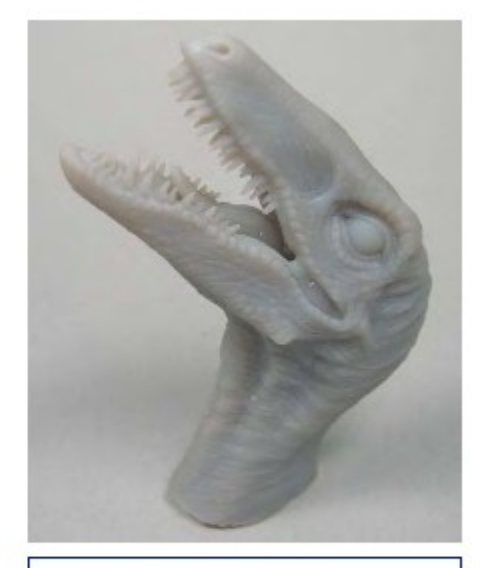

**Dinosaure** Grandeur: 25x62x84mm Réalisation: 2:35 h. : TangoGray Résine

### **Une excellente impression en 3 dimensions**

Le prototypage rapide consiste en la fabrication physique d'un objet en 3D à partir d'une modélisation informatique. Cette technique permet l'obtention, en quelques heures, de modèles en résine qui autoriseront la validation de la conception d'un point de vue esthétique, géométrique, fonctionnel et technologique

**Lexique 1/2**

D'une manière générale, le principe de fabrication est exactement le contraire d'un usinage traditionnel. En effet, le principe d'apport de matière donne une autre approche de la fabrication et ouvre de nouvelles perspectives de construction

### **Technique**

La technique utilisée sur **l'EDEN 260** s'appelle **PolyjetTM**. Similaire au principe des imprimantes jet d'encre, cette technologie repose sur un principe simple: Les fichiers STL sont découpés en tranches horizontales et envoyés à la machine de prototypage

La résine liquide est chauffée et éjectée par couches de **16µ,** durcies immédiatement par des lampes UV. L'utilisation d'une résine de support permet de construire n'importe quelle géométrie

La finesse des couches empêche les effets d'escaliers et donne un rendu de surface exceptionnel

La résine polymère utilisée est résistante à une élongation de 20% avant rupture

La fiabilité des matériaux donne la possibilité de construire des parois très fines (jusqu'à **0.6mm**  d'épaisseur)

Les résines à disposition:

- > résine transparente **FullCure 720**
- > résine bleue **VeroBlue**
- > résine blanche **VeroWhite**
- > résine souple (similaire au caoutchouc) **TangoBlack**

### **Les fichiers STL**

L'extension de fichier **STL** provient du terme **stéréolithographie**. Les fichiers provenant de logiciels de CAO sont convertis en triangles dans le fichier STL. La définition (résolution) doit être de bonne qualité avant l'exportation en STL car la pièce fabriquée dépendra directement de cette précision et il n'est pas possible d'augmenter le nombre de triangles dans un fichier STL

### **Tolérances de réalisation**

### **Selon la mesure nominale de la masse:**

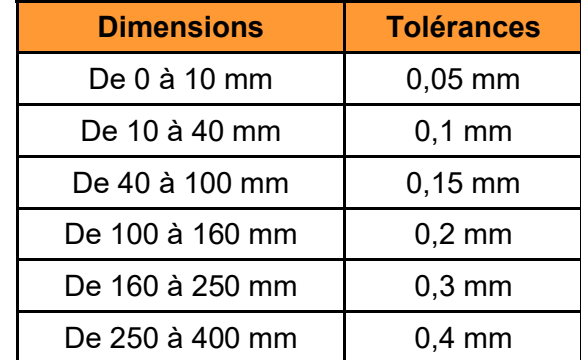

#### **Stéréolithographie**

La **stéréolithographie** est un procédé de prototypage rapide. Les données CAO d'un objet sont découpées en couches très fines et envoyées à la machine. Un faisceau laser ultraviolet est ensuite mis au point sur la surface de la cuve de photopolymère liquide. Le laser dessine une tranche de la pièce, transformant une fine couche de plastique liquide en solide. La couche est ensuite abaissée dans la cuve et recouverte de photopolymère liquide, le laser dessine la tranche suivante au-dessus de la précédente. Le processus continue, couche par couche, jusqu'à ce que la pièce soit terminée.

La **stéréolithographie** (nom déposé) est une technique utilisée depuis 15 ans déjà.

#### **Frittage de poudre**

Dans ce procédé, une poudre métallique à base d'aluminium, d'acier ou de carbone, conçue pour avoir un retrait nul, est étalée en fine couche par un système de racleur de haute précision et fusionnée par un laser. Le volume de l'empreinte se construit ainsi couche par couche de façon très précise. Cette technologie alternative et complémentaire à la création traditionnelle permet de réaliser une pièce en seulement quelques heures sans étapes de post-traitement

Les applications de cette technologie sont multiples et outre les outillages d'injection et de fonderie, il est possible de fabriquer des pièces avec des propriétés mécaniques permettant des sollicitations élevées

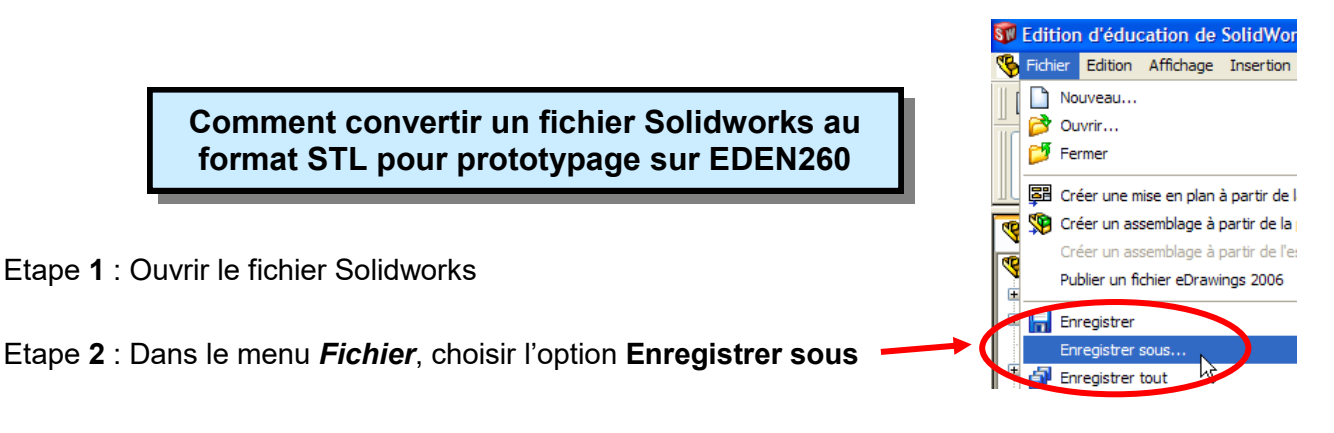

Etape **3** : Dans la boîte de dialogue, donner un **Nom de fichier** puis sélectionner le *Type* **STL**

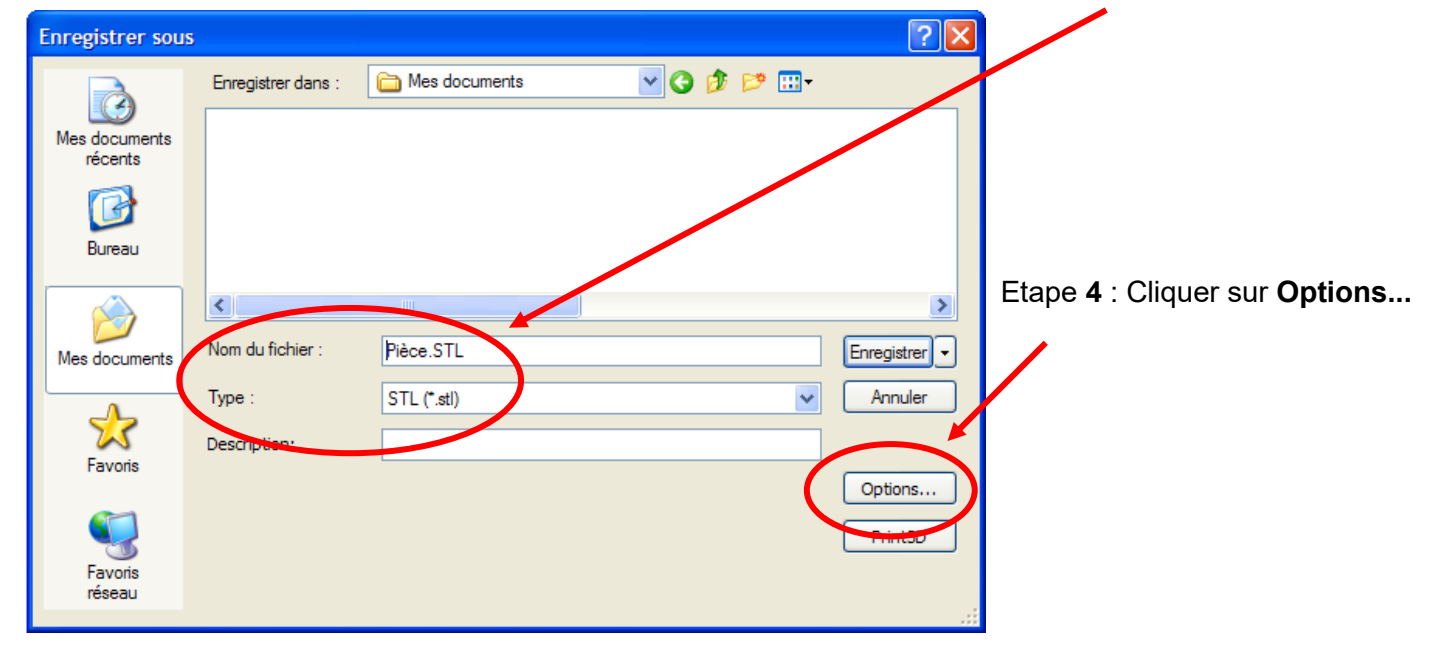

Etape **5** : Pour le *Format de fichier* STL, cocher **Personnalisée**

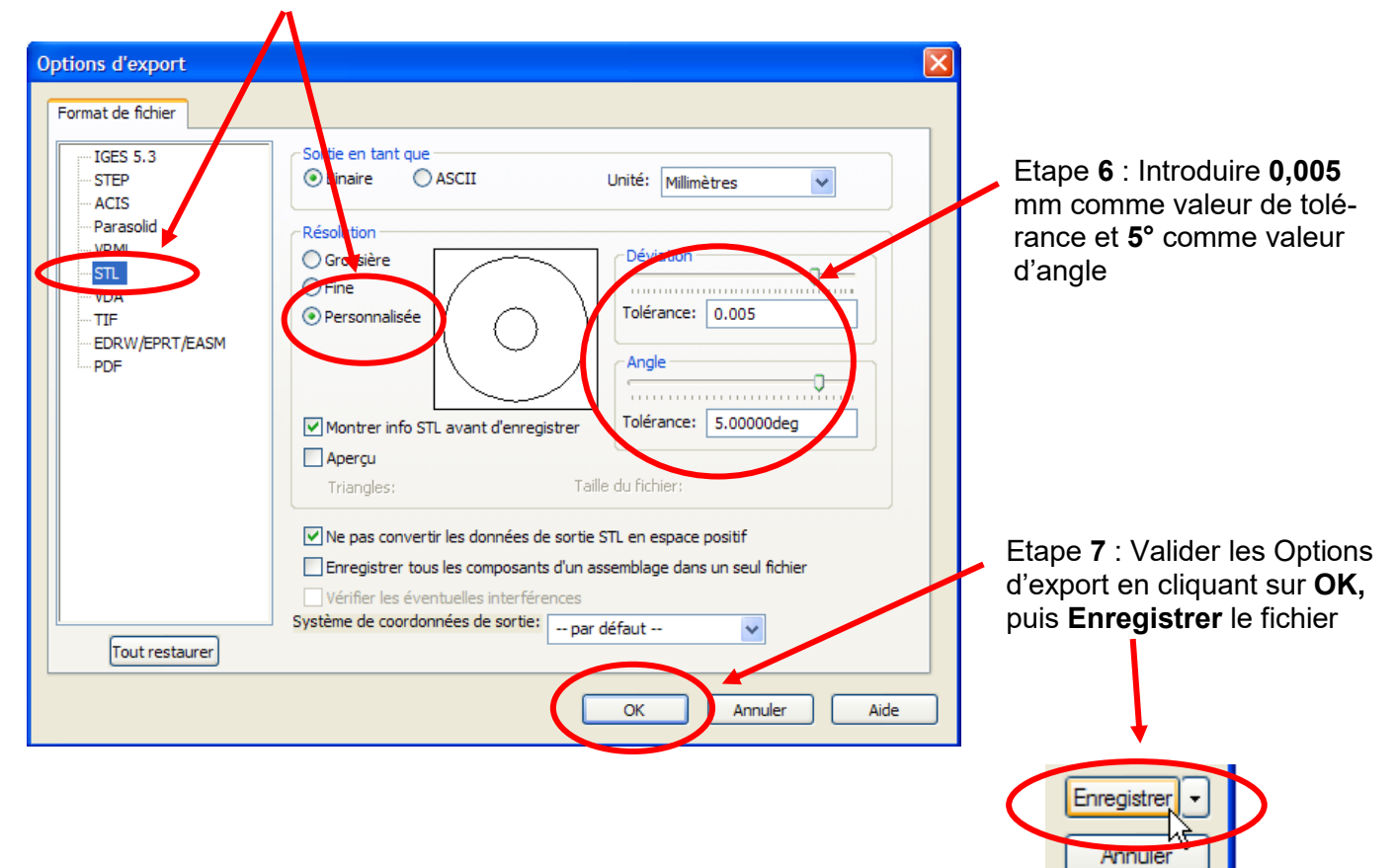

### Pour convertir un fichier Solidworks en format STL

Fichier > Enregistrer sous Choisir Type STL Options > Fine > OK Save STL settings: How to change STL settings File > Save As  $STL >$  Options For a smoother STL file, change the Resolution to Custom Change the deviation to  $0.0005$  in  $(0.004$  mm) Change the angle to 5 (Smaller deviations and angles will produce a smoother file, but the file size will get larger)

### Téléchargement des patchs matériaux :

Cette page sert à nos clients possédant des imprimantes numériques 3D Objet à télécharger les différents patchs matériaux.

Ces liens ouvriront directement une fenêtre de téléchargement des exécutables via le site d'Objet.

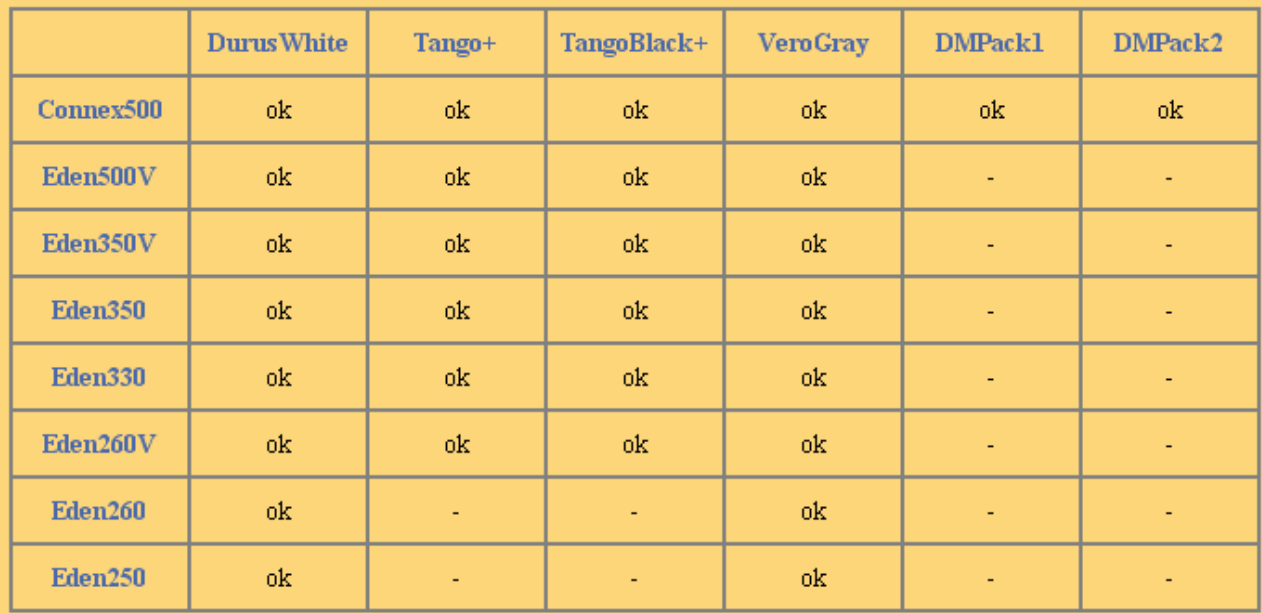

### **Gamme des matériaux :**

La gamme de matériaux développée par Objet Geometries pour les imprimantes 3D se divise en quatre familles distinctes : Fullcure, Vero, Tango et Hearing Aids.

Il s'agit dans chaque cas de résines acrylates pour lesquelles les caractérisques mécaniques sont diffèrentes.

- >> Les Fullcure sont rigides et translucides.
- >> Les Vero sont rigides et opaques.
- >> Les Tango sont souples (opaques ou translucides). Nouveau : le TangoBlackPlus !!
- >> Les Hearing Aids ont été plus particulièrement développés pour la réalisation de prothèses auditives.

Consulter la fiche des matériaux OBJET. (page pdf)

Accéder à la page de téléchargement des Patchs Matériaux.

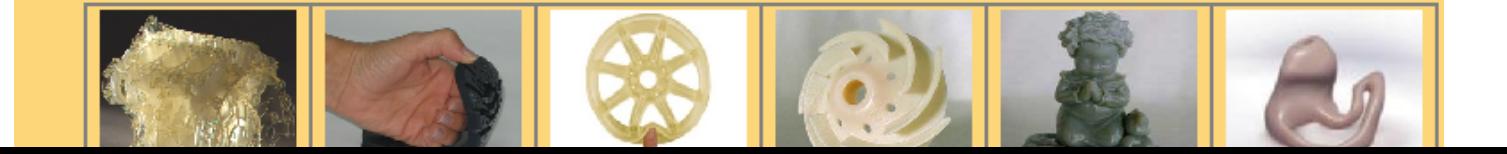